# || Parallels'

## **[Ability to select multi displays from Parallels client for](http://kb.parallels.com/en/129570) [Windows](http://kb.parallels.com/en/129570)**

• Parallels Remote Application Server 19.1

### **Feature description**

Parallels Client for Windows is able to redirect local display setup to the published desktop with the following options:

- All: All displays.
- Primary: Your primary display. You can change the primary display as described below.
- Selected: Choose one or several displays manually.

For **Selected** option, click **Configure**. To see what number corresponds to a display, click **Identify**. Newly connected displays are detected automatically. To force Client to detect new displays, click **Identify**. To change the primary display, select the display you want to be primary and click **Set primary**.

Note: this feature is designed only for the **published desktop**. Published applications will either use all the displays, or primary according to it's settings.

#### **Use case**

Local machine has 3 displays, but end user wanted to have only 2 selected in the published desktop:

• Open **Connection properties** > **Display** > **Selected** > **Configure**

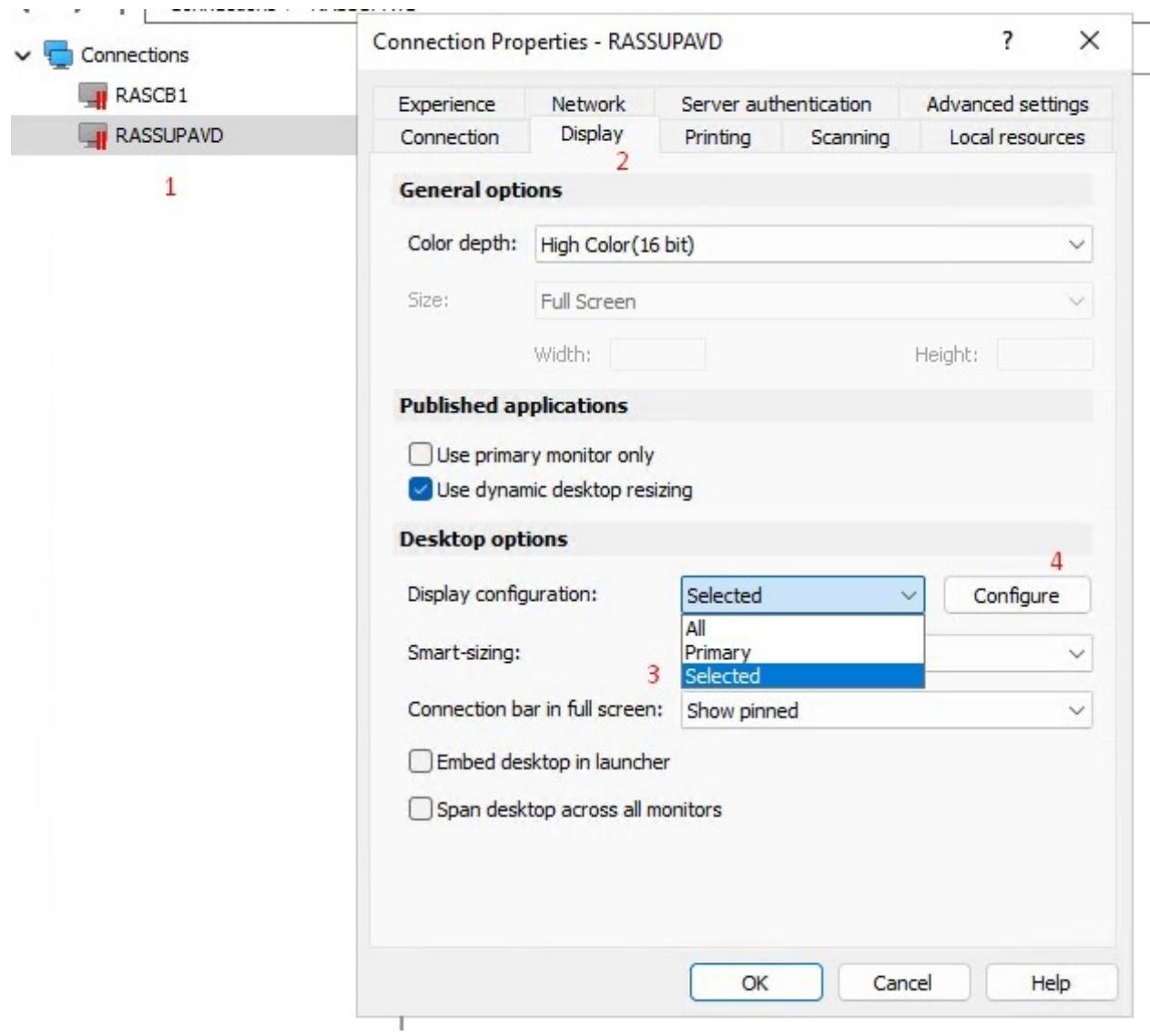

• Choose the desired setup

--- - ----<u>------</u>

### **Supported scenario**

 $\bar{\mathbf{z}}$ 

• Displays 1 and 2 are situated next to each other and will be redirected

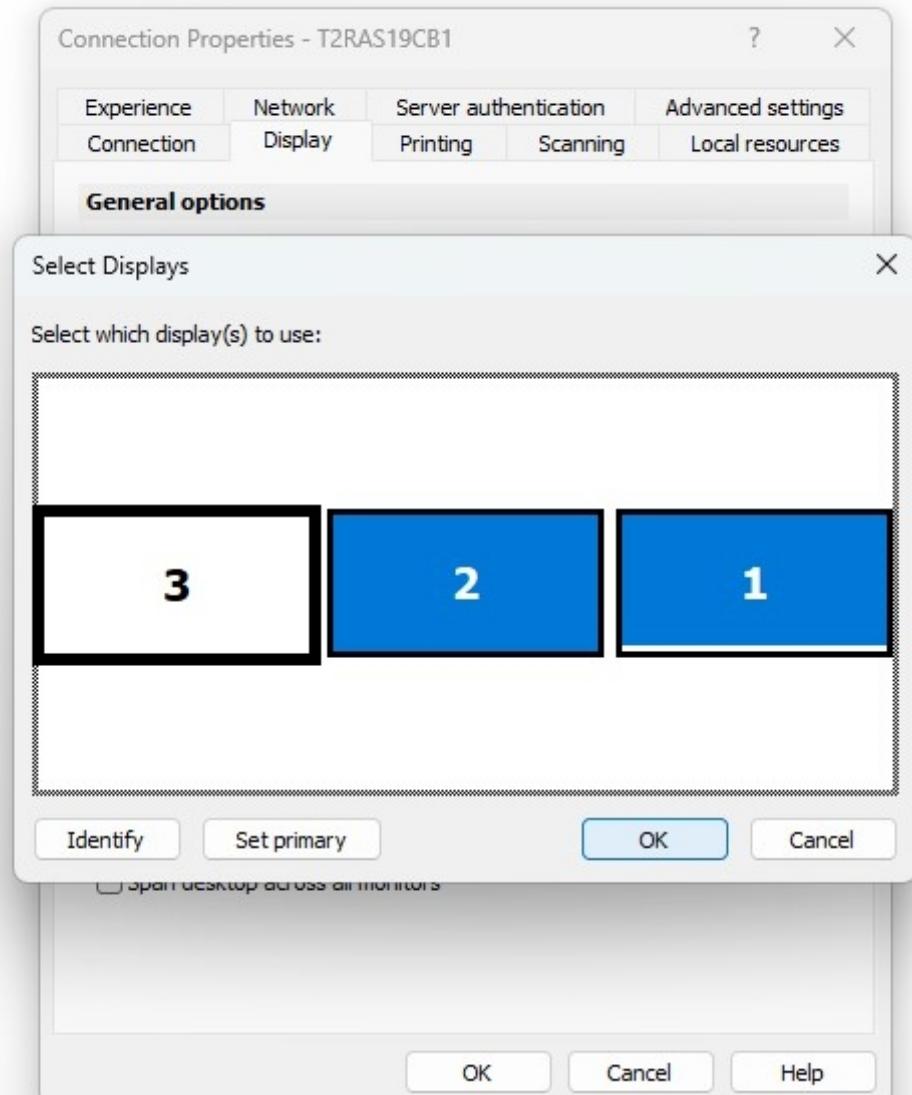

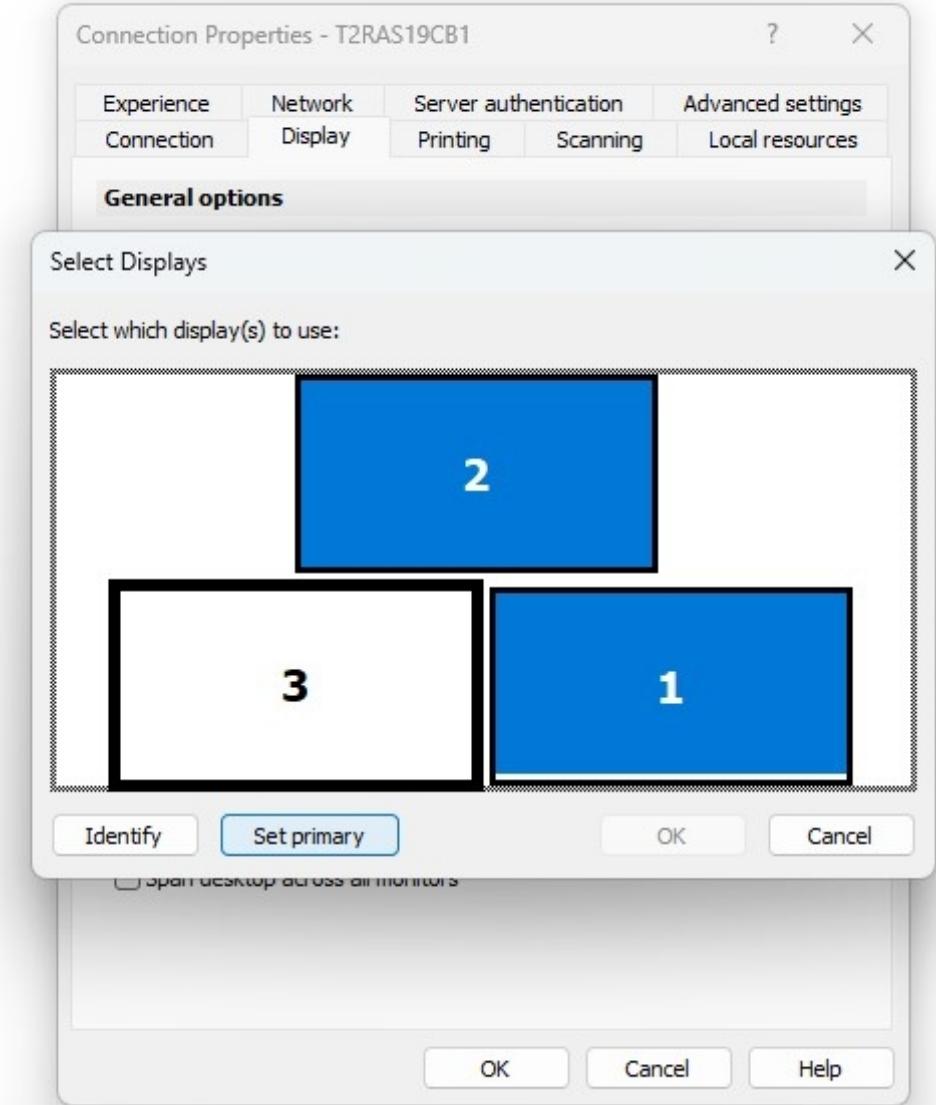

#### **Unsupported scenario**

Every screen to be redirected should "touch" each other by some of the side (vertical or horizontal), in the screenshot below there is a disabled screen between 1 and 3 •

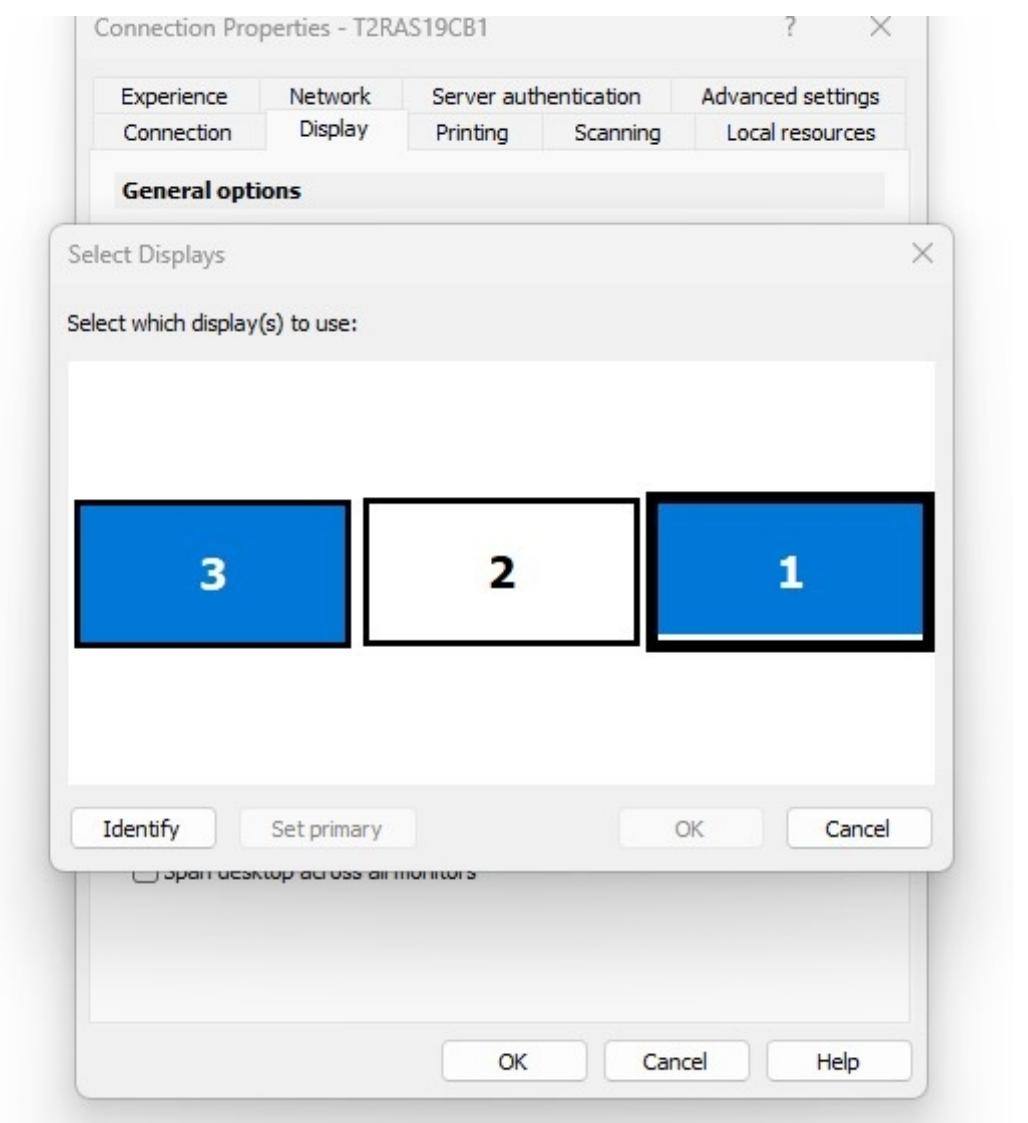

© 2024 Parallels International GmbH. All rights reserved. Parallels, the Parallels logo and Parallels Desktop are registered trademarks of Parallels International GmbH. All other product and company names and logos are the trademarks or registered trademarks of their respective owners.